# **Central Contractor Registration User's Guide**

**February 2010**

**If you have any questions regarding this user's guide, please contact the Federal Service Desk at 866-606-8220 from within the United States or 334-206-7828 Internationally or DSN 809-463-3376**

# **Table of Contents**

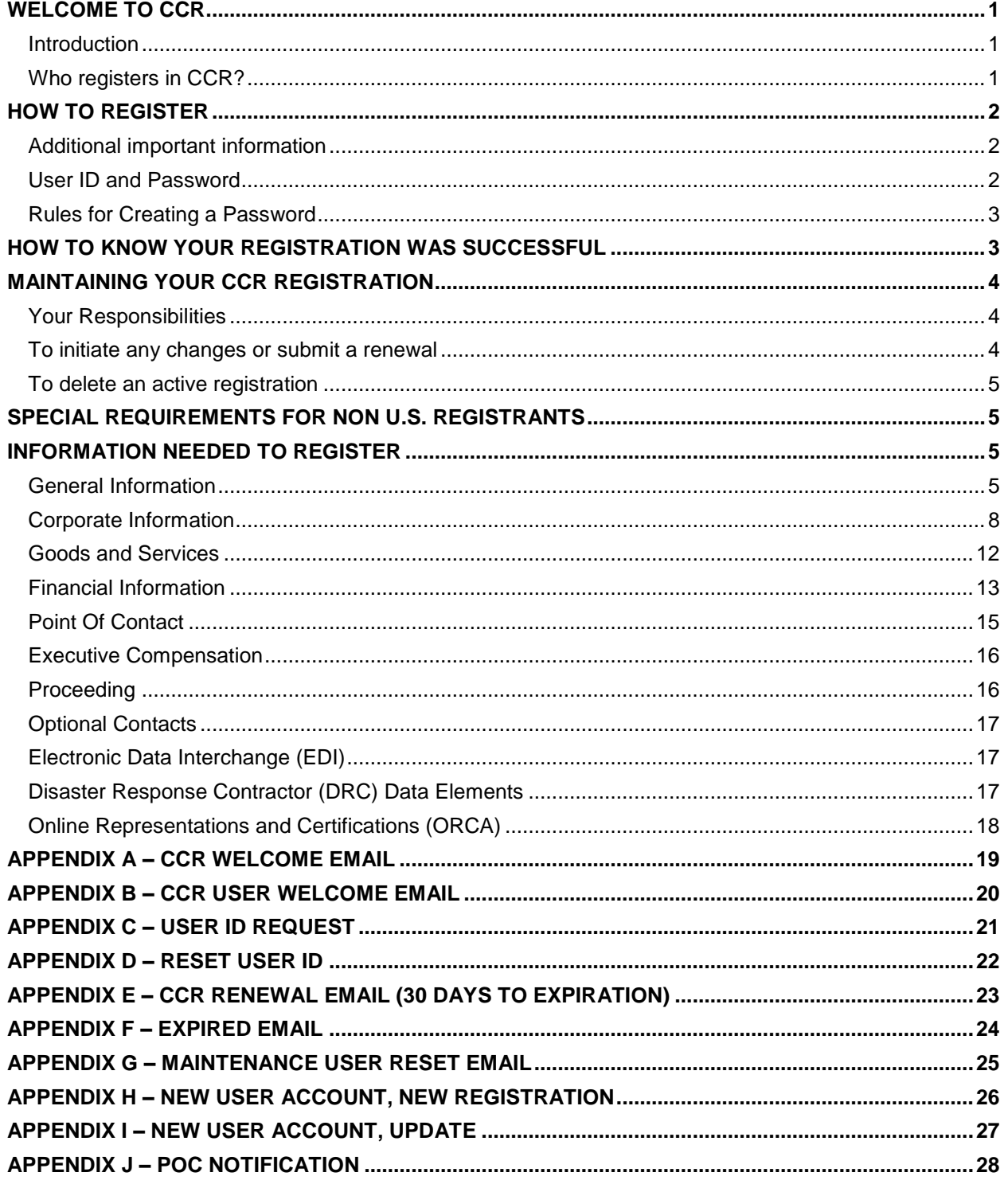

# <span id="page-4-0"></span>**Welcome to CCR**

## <span id="page-4-1"></span>**Introduction**

Central Contractor Registration (CCR) is the primary registrant database for the U.S. Federal Government. CCR collects, validates, stores, and disseminates data in support of agency acquisition missions, including federal agency contract and assistance awards. Please note that the term assistance awards includes grants, cooperative agreements, and other forms of federal assistance. Whether applying for assistance awards, contracts, or other business opportunities, all entities are considered registrants.

Both current and potential federal government registrants are required to register in CCR in order to be awarded contracts by the federal government. Registrants are required to complete a one-time registration to provide basic information relevant to procurement and financial transactions. Registrants must update or renew their registrations at least once per year to maintain an active status. In addition, entities (private non-profits, educational organizations, state and regional agencies, etc.) that apply for assistance awards from the federal government through Grants.gov must now register with CCR as well. However, registration in no way guarantees that a contract or assistance award will be awarded.

CCR validates the registrant information and electronically shares the secure and encrypted data with the federal agencies finance offices to facilitate paperless payments through electronic funds transfer (EFT). Additionally, CCR shares the data with federal government procurement and electronic business systems.

Please note that any information provided in your registration may be shared with authorized federal government offices. However, registration does not guarantee business with the federal government.

## <span id="page-4-2"></span>**Who registers in CCR?**

- According to the Federal Acquisition Regulation (FAR) policy FAR 4.1102 (November 1, 2003), Prospective contractors shall be registered in the CCR database prior to award of a contract or agreement.
- Federal Acquisition Circular (FAC) 2001-16 amends the FAR policy to require contractor registration in the CCR database effective November 1, 2003. http://acquisition.gov/comp/far/FAC/fac01016.pdf
- According to the Defense Federal Acquisition Regulations Supplement (DFARS) policy, DFARS 204.7302, prospective registrants must be registered in CCR prior to the award of a contract- basic agreement, basic ordering agreement, or blanket purchase agreement. FAR clause 52.232-33 requires registration for payment.
- Organizations applying for assistance awards (e.g. grants and cooperative agreements) from the federal government through Grants.gov need to register in CCR. Individuals applying for federal assistance awards are not required to register with CCR unless a particular federal agency requires the registration or the individual is applying for an assistance award through Grants.gov.
- Prime contractors are not required to have their subcontractors register in CCR. If a prime's subcontractor wants to bid directly for contracts with the federal government, it should register in CCR.
- EFT and assignment of claims is described as stated in FAR 52.232-33 Paragraph G:

EFT and assignment of claims: If the Contractor assigns the proceeds of this contract as provided for in the assignment of claims terms of this contract, the Contractor shall require as a condition of any such assignment, that the assignee shall register separately in the CCR database and shall be paid by EFT in accordance with the terms of this clause. Notwithstanding any other requirement of this contract, payment to an ultimate recipient other than the Contractor, or a financial institution properly recognized under an assignment of claims pursuant to Subpart

32.8, is not permitted. In all respects, the requirements of this clause shall apply to the assignee as if it were the Contractor. EFT information that shows the ultimate recipient of the transfer to be other than the Contractor, in the absence of a proper assignment of claims acceptable to the Government, is incorrect EFT information within the meaning of paragraph (d) of this clause.

- Until all intra-governmental transactions are routed through the Intra-governmental Transaction Exchange (IGTE), some federal government agencies may be required to register in CCR as well. This may include agencies that receive payment via an EFT or whose trading partner [e.g., Department of Defense (DOD), National Aeronautics and Space Administration (NASA)] requires a Commercial and Government Entity (CAGE) Code be submitted.
- All sole proprietors, corporations, partnerships, and governmental organizations desiring to do business with the government must register in CCR. Foreign vendors without a U.S. bank account will also need to register with the CCR but will receive a check via mail rather than via direct deposit. CCR registration is not required for Individuals seeking Grants. National Institute of Health (NIH) Peer Reviewers are not required to register in CCR. Please visit <http://grants.nih.gov/grants/guide/notice-files/NOT-OD-08-075.html> or [click here](http://grants.nih.gov/grants/guide/notice-files/NOT-OD-08-075.html) to review NIH's detailed information.

## <span id="page-5-0"></span>**How to Register**

Enter your registration online through the World Wide Web (www):

Step 1: Access the CCR online registration through the CCR home page at http://www.ccr.gov. Under the "New CCR Users" section, click on "Start New Registration." You must have a Data Universal Numbering System (DUNS) Number in order to begin the registration process.

Step 2: Create a User Account.

Step 3: Complete and submit the online registration. If you already have the necessary information on hand (see below), the online registration takes approximately one hour to complete, depending upon the size and complexity of your business or organization.

## <span id="page-5-1"></span>**Additional important information**

If you are unable to complete your application during your initial session, you can return at another time using your user ID and password and clicking on "Update/Renew" under the Registration column on your Manage Registrations page. A list of information you are missing is displayed on each registration page. Click "Validate/Save Data" at the bottom of each registration page to save the data and move to the next page until the registration is complete. Registrations in process are saved for up to 120 days for your convenience.

## <span id="page-5-2"></span>**User ID and Password**

Please note that Trading Partner Identification Numbers (TPINs) and Confirmation Numbers are no longer issued and are not accepted to access a registration as of December 21, 2009. The TPIN process has been replaced by a user account accessed by a user ID and password. Active registrations that do not have a user account associated with them after December 21, 2009 will not be able to convert to the user ID and password by means of their DUNS and TPIN. They will have to contact the Federal Service Desk for assistance at 866-606-8220 or 334-206-7828. For DSN, dial 809-463-3376, wait for a dial tone, and then dial 866-606-8220. For assistance by internet, go to http://www.bpn.gov/ccr/contactccr.aspx.

#### <span id="page-6-0"></span>**Rules for Creating a Password**

- A password must contain a minimum of eight total characters including at least one upper case, one lower case, one number, and one special character (i.e. @, #, \$, %, \*).
- An example of an acceptable password is: JohnDoe5#.
- A password must be changed at least every 60 days.
- A password must be different from the previous six passwords used.
- A password may not be changed more often than once every 24 hours.
- If a password is entered incorrectly three times within a 30-minute period, the account will be locked out for 30 minutes.

## <span id="page-6-1"></span>**How to Know Your Registration Was Successful**

All mandatory information must be provided in order to complete your registration online. You will be notified of missing information by a list of "errors" within system messages on each page when you click "Validate/Save Data". Once you have provided the information, click "Validate/Save Data" again to verify that all necessary fields are filled.

Once the CCR user completes the registration, it will take 1 to 2 business days to process. When the registration becomes active, the CCR user will receive a notice by email stating that other users can now be invited to the registration. The CCR Primary and CCR Alternate POCs will receive a welcome email letting them know the registration is now active.

In addition to receiving these notices, you can verify the status of your registration by two methods:

- 1. Go online by visiting CCR's home page [\(www.ccr.gov\)](http://www.ccr.gov/) and click on "Search CCR". When prompted, enter your DUNS Number and click "Search". The registration status is located at the top of the page. Note: If you opt out from public display of your information, you will not be able to perform the public search on your registration.
- 2. Also, you can verify the status of your registration online by going into your user account and reviewing the "Status" across from the DUNS.

Valid Statuses are:

- **Active:** Registration is Active.
- **Registered/Active Pending:** Registration is in process of being validated.
- **Inactive:** Registration has been cancelled or has expired.
- **Invalid:** DUNS Number is incorrect. Contact D&B to verify the DUNS Number.

If you receive a message stating, "D&B has not been able to confirm active operations of your D-U-N-S Number. To gain entry into CCR and ensure this does not affect any planned contract, grant, or loan activity, please contact D&B for verification. US Registrants please call the D&B Government Customer Response Center at 866-705-5711. International Registrants, please send an email to [govt@dnb.com,](mailto:govt@dnb.com)" contact D&B usint the information in the message. You may continue with the CCR registration after D&B has confirmed the status of your record and has made the necessary update.

# <span id="page-7-0"></span>**Maintaining Your CCR Registration**

## <span id="page-7-1"></span>**Your Responsibilities**

- You are responsible for ensuring the accuracy of your registration. Use your user ID, password, and DUNS number when making any changes to your profile.
- You are responsible for updating all of your registration information as it changes, including ensuring that all changes to D&B and IRS are reflected in your CCR registration. Remember that the Legal Business Name and Physical Address information are now automatically input into your registration from D&B, and it is your responsibility to keep this information updated at D&B. Companies within the U.S.A. may contact D&B at 866-705-5711. U.S.A. and non-U.S.A. companies may also use the web (http://fedgov.dnb.com/webform/) to search, revise information, or request a DUNS number.
- You must renew and revalidate your registration at least every 12 months from the date you previously registered. However, you are strongly urged to revalidate your registration more frequently to ensure that CCR is up to date and in synch with changes that may have been made to DUNS and IRS information. If you do not renew your registration, it will expire. An expired registration will affect your ability to receive contract awards or payments, submit assistance award applications via Grants.gov, or receive certain payments from some federal government agencies.
- A registrant must remain active in CCR until all payments are made to avoid discontinuation of payments.
- You may voluntarily delete your registration at any time by going online with your User ID, Password, and DUNS Number or contacting the Federal Service Desk for assistance at 866-606- 8220 or 334-206-7828. For DSN, dial 809-463-3376, wait for a dial tone, and then dial 866-606- 8220. If you delete your registration, your information will be removed from the CCR database. If you delete your registration by mistake, you may also call to reinstate that registration.
- In the event the Electronic-Business POC leaves your organization, you must ensure that his or her alternate and successor have the information they need to fulfill the E-Business POC role. For instance, the E-Business POC must know the names, contact information, and access privileges of each POC.
- In the event the Administrator (CCR user) leaves your organization, you must ensure that his or her alternate and successor have the reference materials they need to continue the CCR update process. For instance, the Administrator should have access to reference guides, names, and contacts of individuals involved with the CCR registration process and other information needed to update the CCR record.

## <span id="page-7-2"></span>**To initiate any changes or submit a renewal**

Changes can be made to your registration by:

Step 1: Going to CCR's home page (http://www.ccr.gov), and logging in with your user ID and password. You will be directed to your "Manage Registrations" page.

Step 2: Under the "CCR Registrations Linked to Your Account" section, select "Update/Renew" for the DUNS number of the record you wish to change.

Step 3: Make the necessary changes. Then click the "Validate/Save Data" button to register an update in the system. When you receive the "Registration Complete" screen your registration will process the update.

To submit a renewal with no changes, follow the same steps listed above with the exception of making changes to your information. Reminder: you must click "Validate/Save Data" to activate the renewal even if none of your information has changed. Please be aware that requirements may have been implemented since your last visit. You may receive an error on your renewal if a new requirement is not fulfilled.

## <span id="page-8-0"></span>**To delete an active registration**

Log into your registration at CCR (www.ccr.gov). Under the "CCR Registrations Linked to Your Account" section, click "Update/Renew" for the registration you wish to delete. At the top of the screen on the next page, choose "Delete Registration" at the top of the page.

## <span id="page-8-1"></span>**Special Requirements for Non U.S. Registrants**

Non U.S. companies must first obtain a North Atlantic Treaty Organization (NATO) CAGE (NCAGE) Code from the appropriate source. According to the FAR, if the contractor is working for a department under the Department of Defense umbrella, they will need to register in CCR to receive payment from DFAS.

The NCAGE Code can be obtained directly from the Codification Bureau in your country. Please view the up-to-date list of countries and the information necessary to contact the Codification Bureau. If your organization does not already have an NCAGE Code assigned, for most countries you can obtain one by connecting to Form AC135 (http://www.dlis.dla.mil/Forms/Form\_AC135.asp). If you cannot submit this form by Internet, you can obtain an NCAGE Code by contacting the National Codification Bureau of the country where your organization is located. For a list of addresses, go to the NATO Point of Contact Page (http://www.dlis.dla.mil/nato\_poc.asp). Search for a CAGE Code on our website (http://www.dlis.dla.mil/cage\_welcome.asp).

If you are located outside the United States and do not pay employees within the U.S., you are not required to provide a Taxpayer Identification Number (TIN).

If you are incorporated outside the U.S., you must provide country of incorporation. Non U.S. registrants doing business outside the U.S. are not required to complete the Financial Information section of the registration.

## <span id="page-8-2"></span>**Information Needed to Register**

## <span id="page-8-3"></span>**General Information**

\*Items are mandatory.

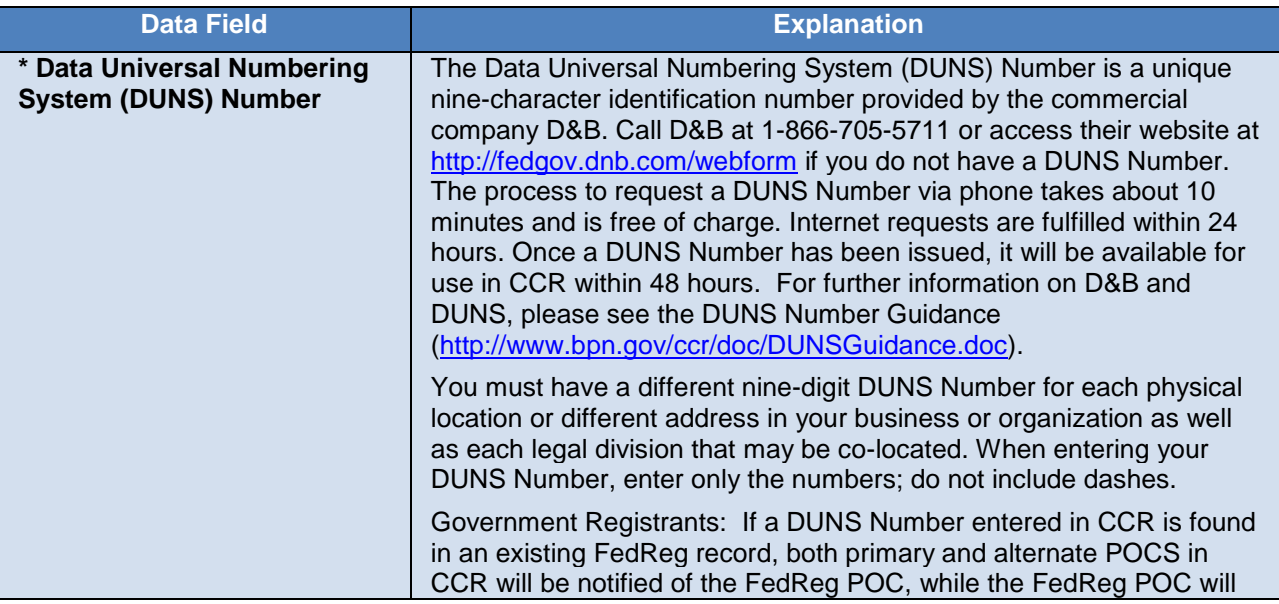

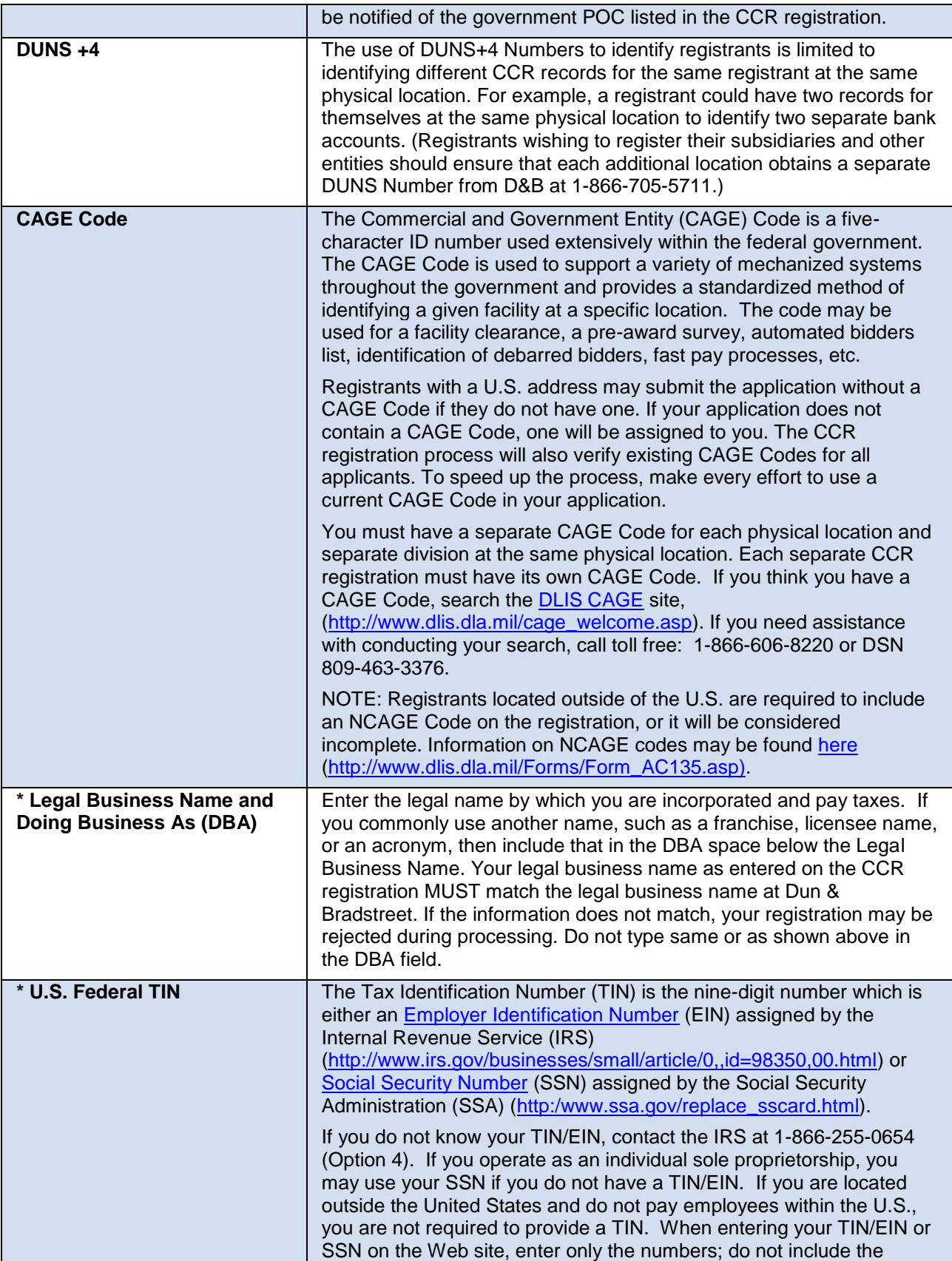

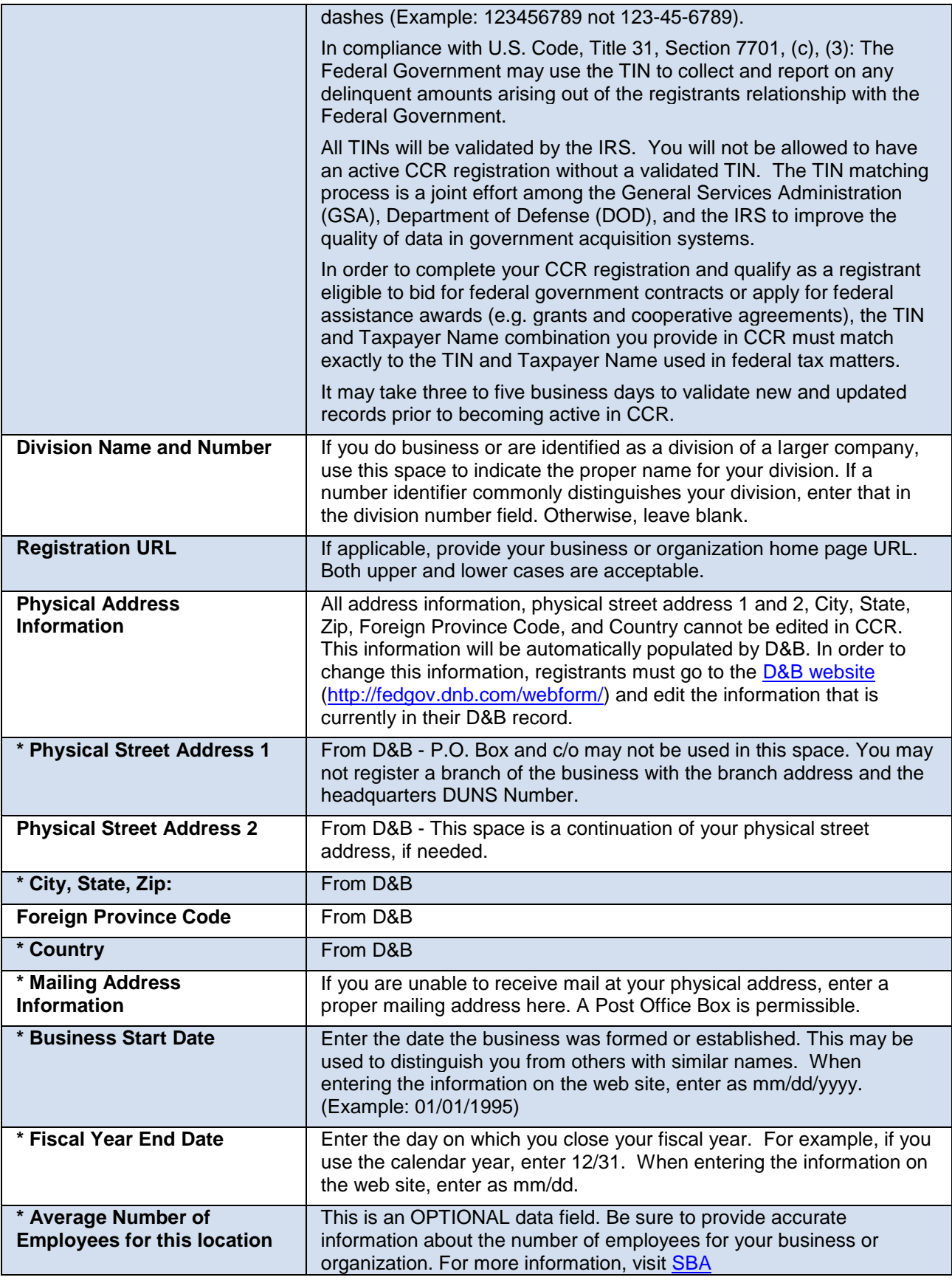

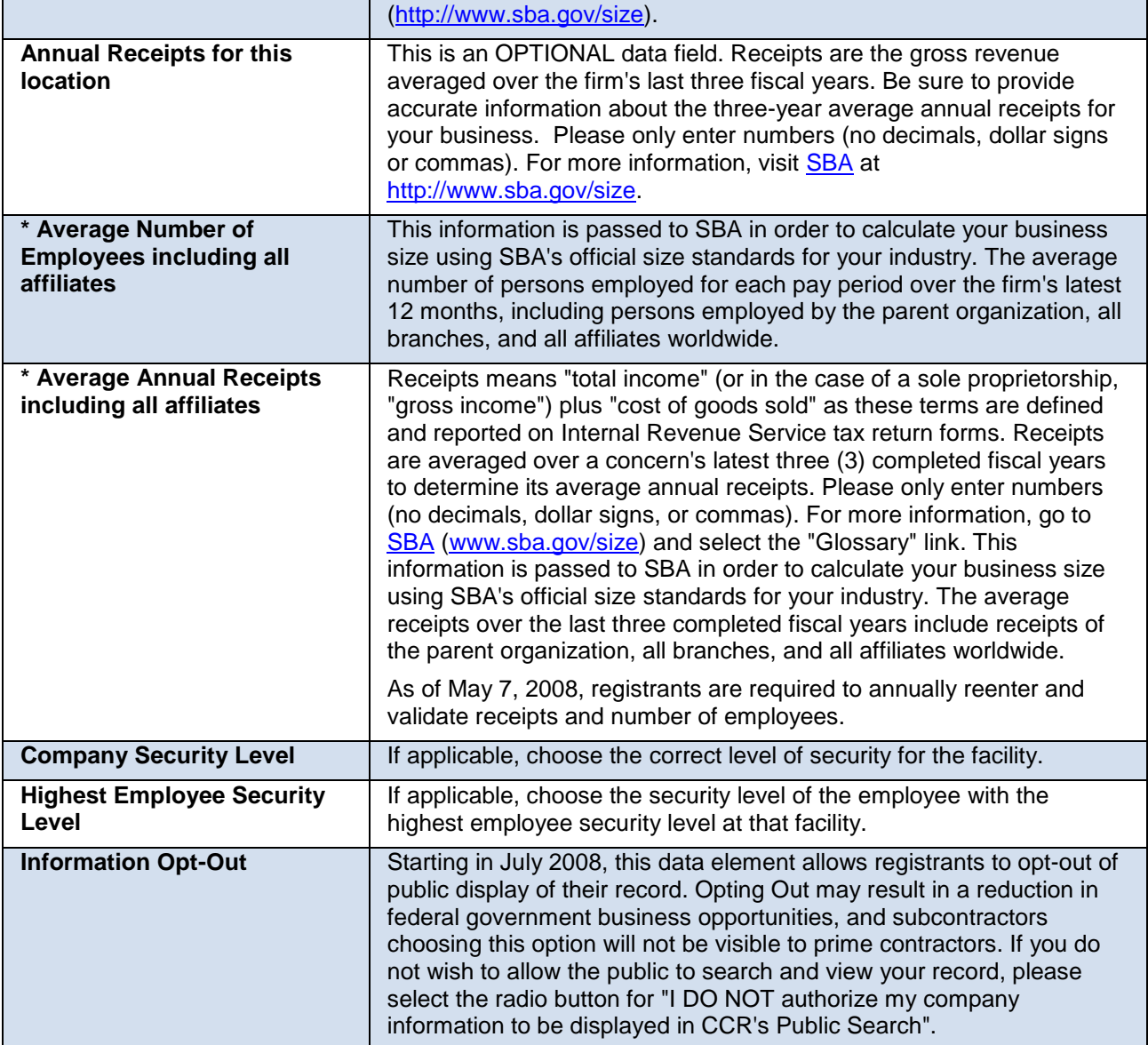

# <span id="page-11-0"></span>**Corporate Information**

\* Items are mandatory

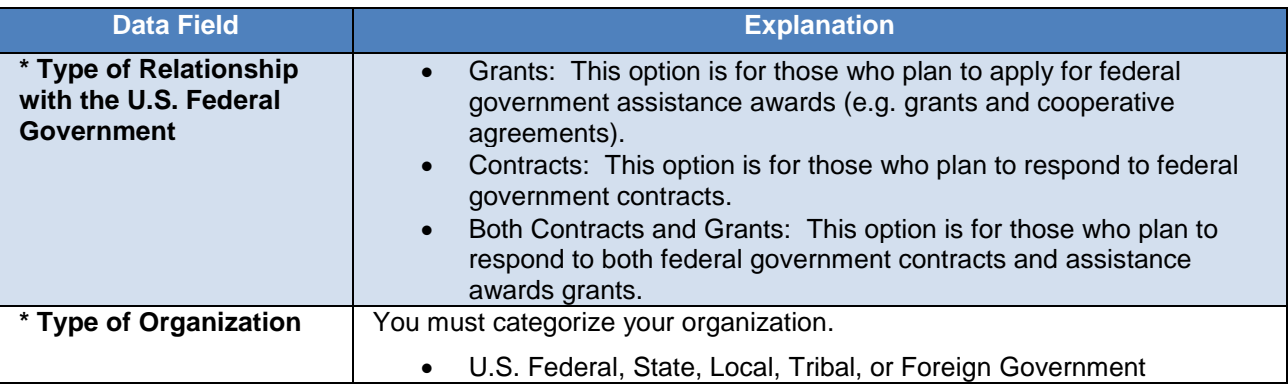

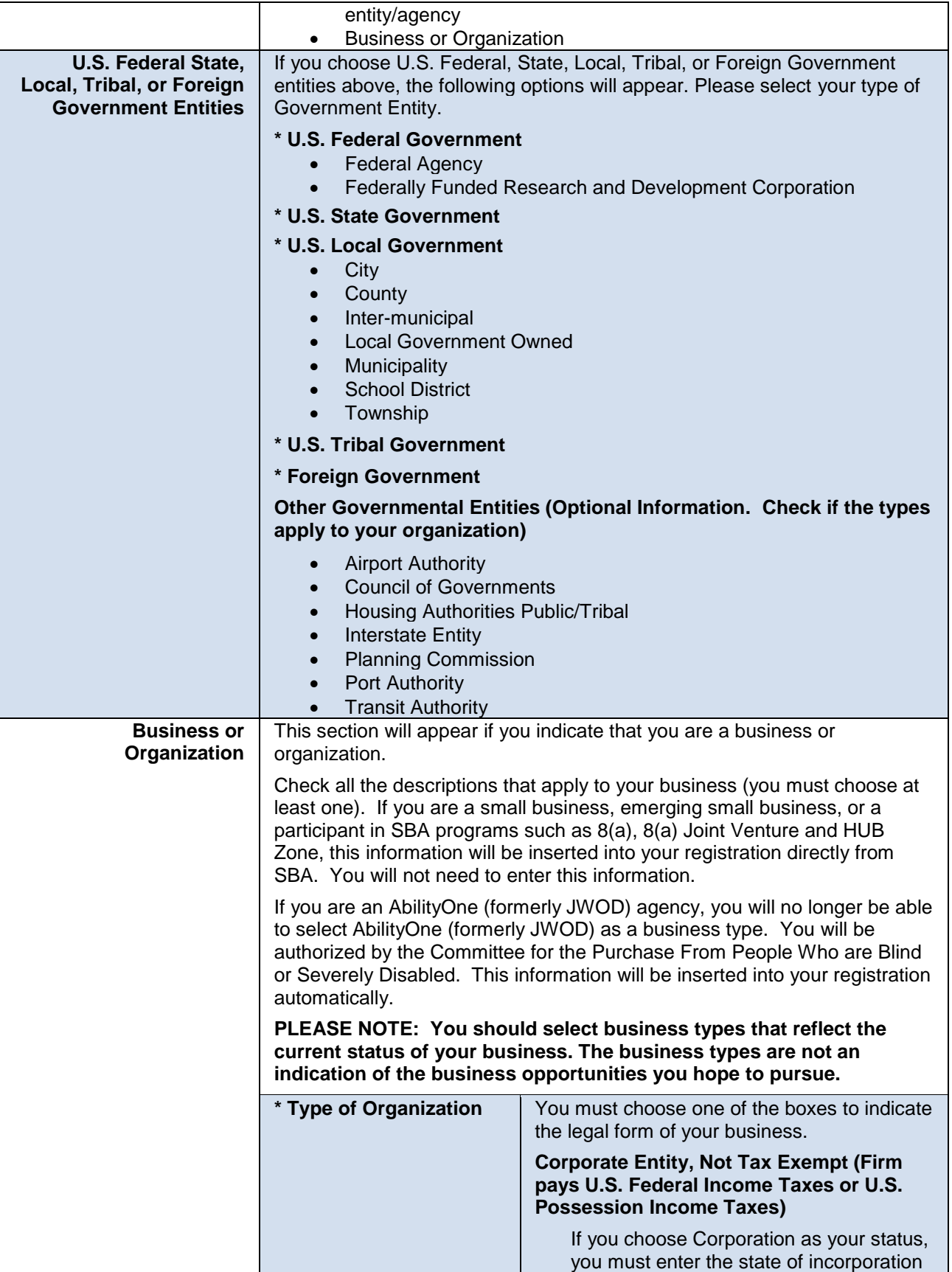

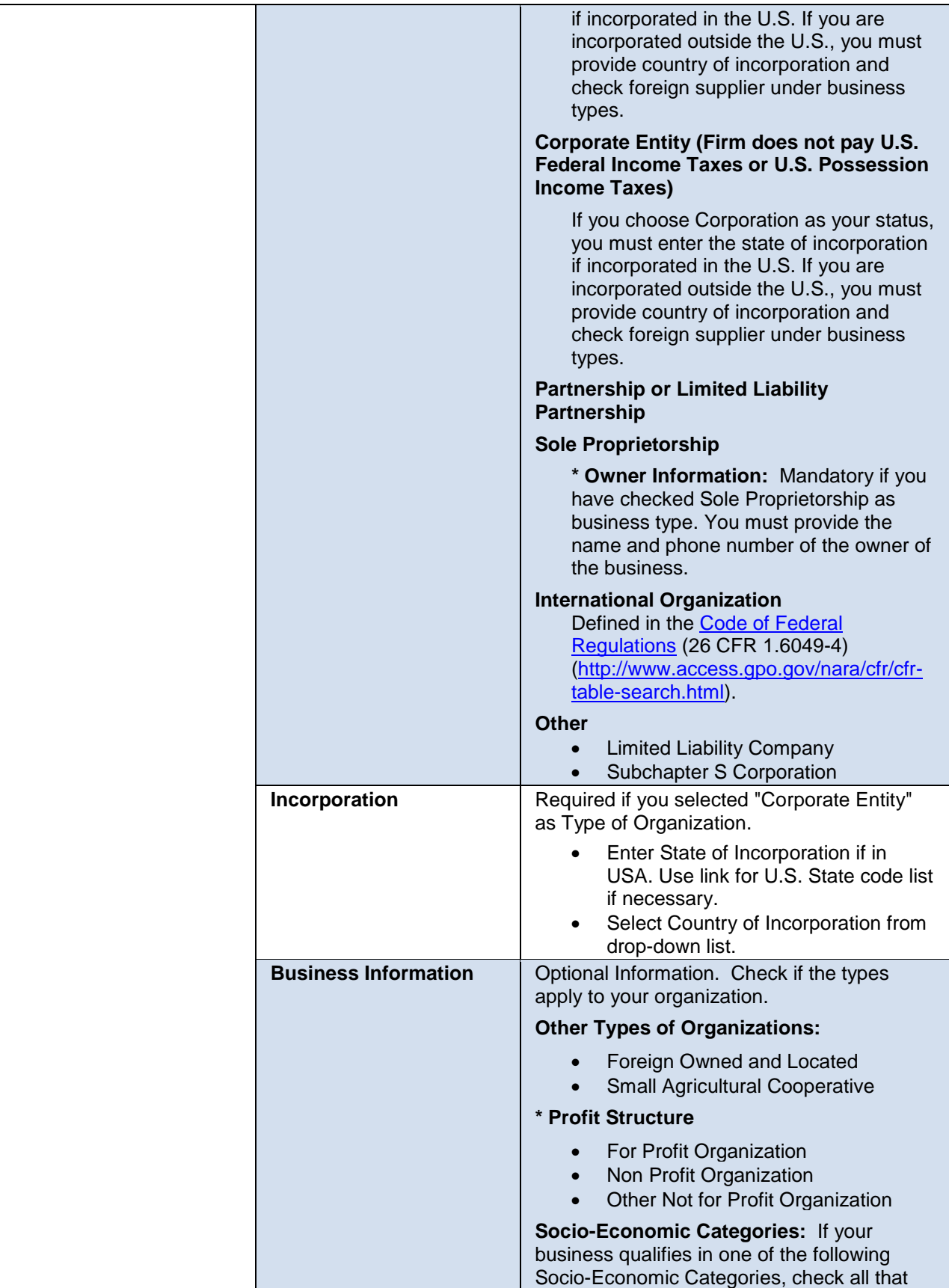

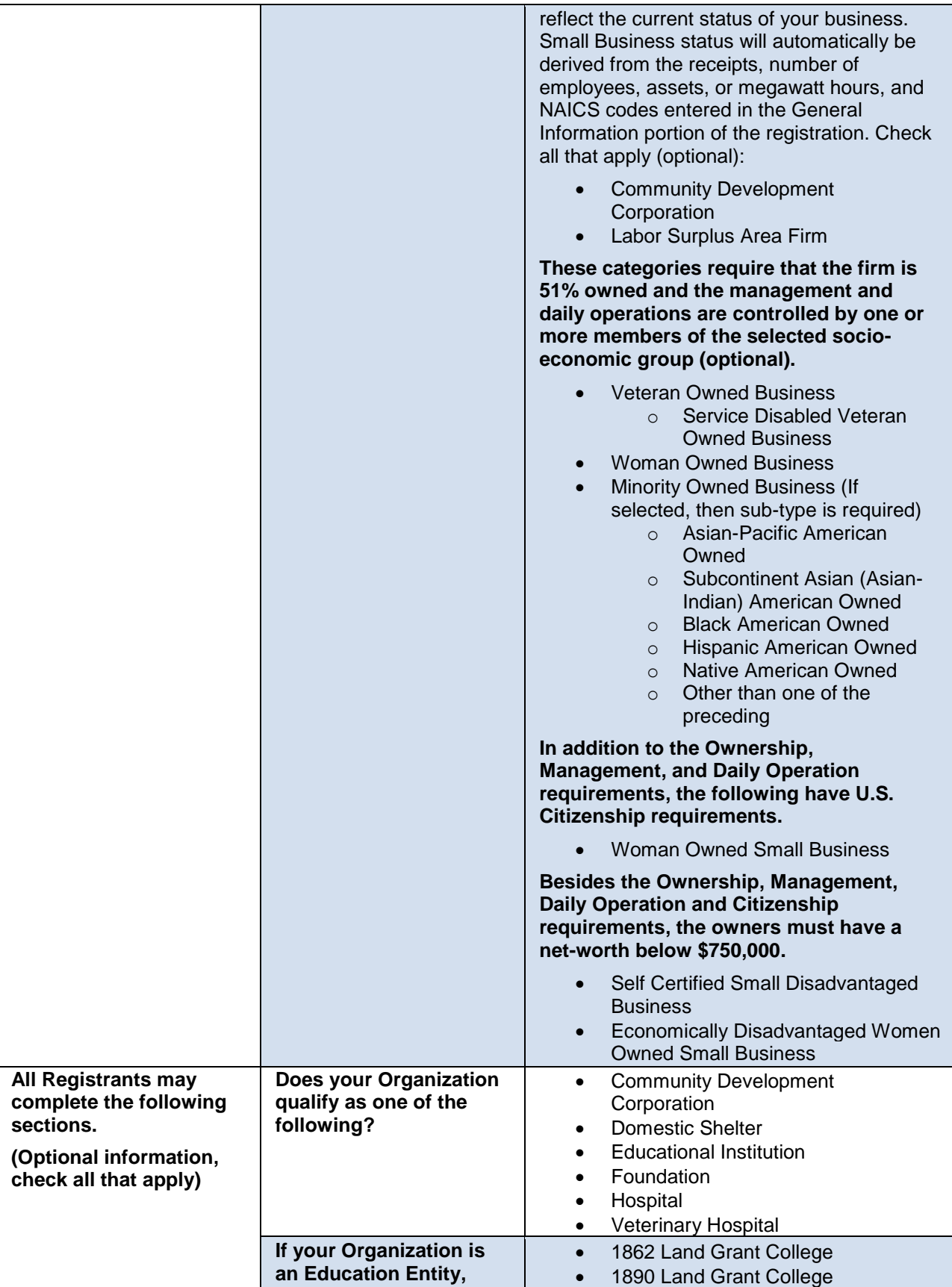

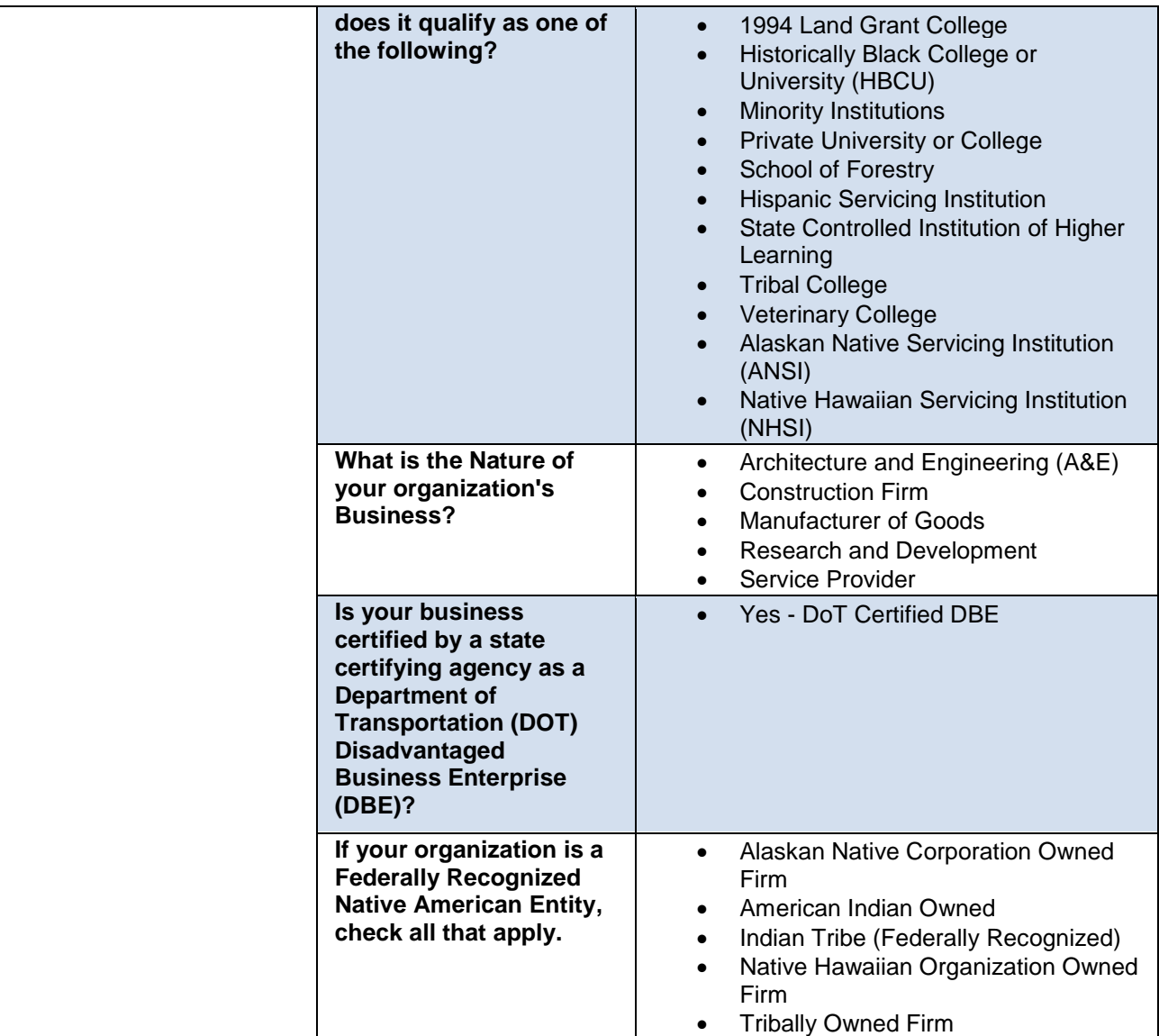

## <span id="page-15-0"></span>**Goods and Services**

## \* Items are mandatory

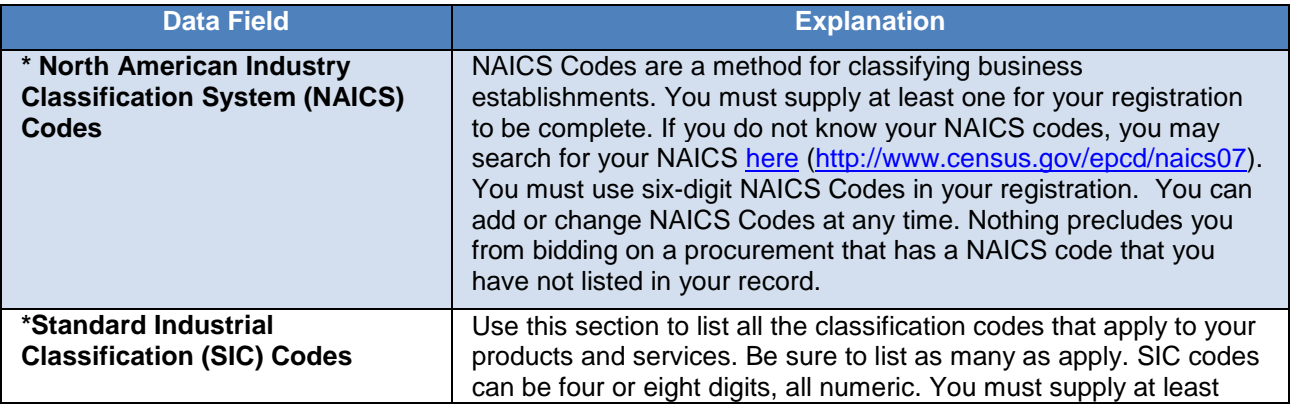

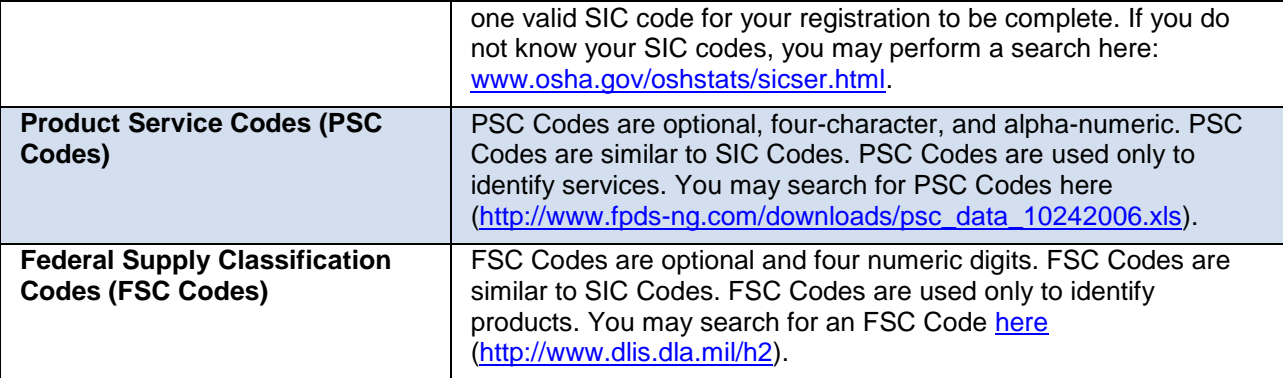

Note: When entering your SICs, PSCs, or FSCs, separate them with a comma only, no spaces (Example: 1234,5231,9012).

## <span id="page-16-0"></span>**Financial Information**

#### \* Items are mandatory

All registrants must complete this section. Electronic Funds Transfer (EFT) is the U.S. Federal Government's preferred payment method and has been legally mandated for all contract and assistance award (e.g. grant and cooperative agreement) payments. Contact your bank or financial institution for the necessary information to complete this section.

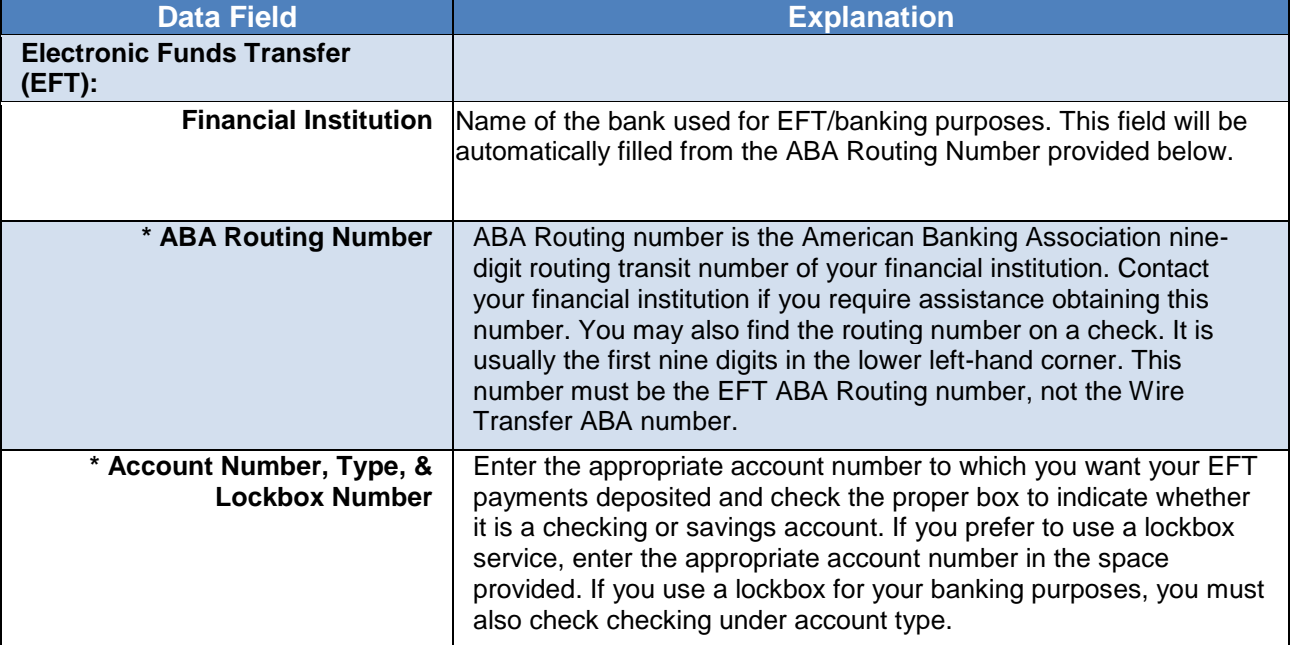

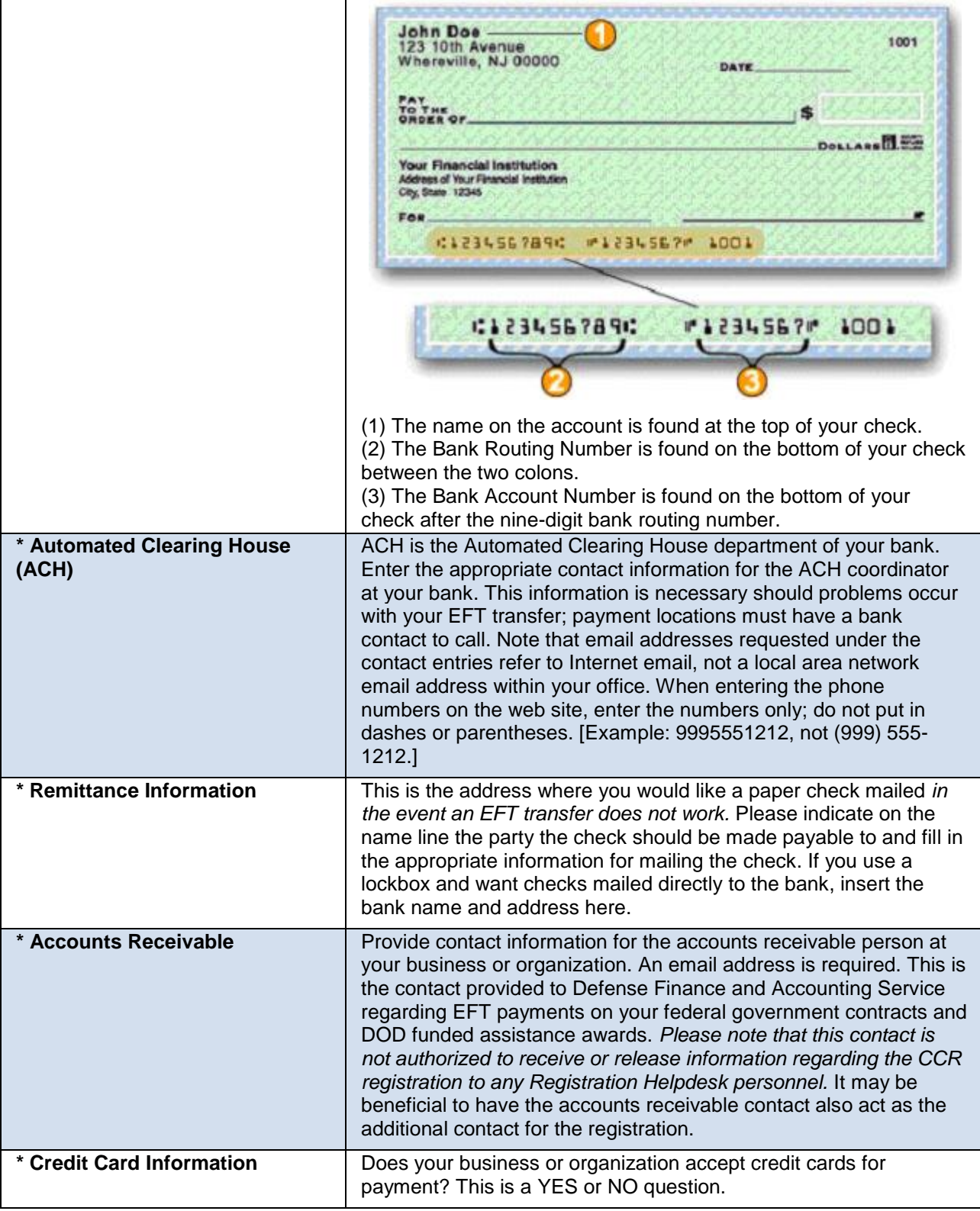

## <span id="page-18-0"></span>**Point Of Contact**

\* Items are mandatory

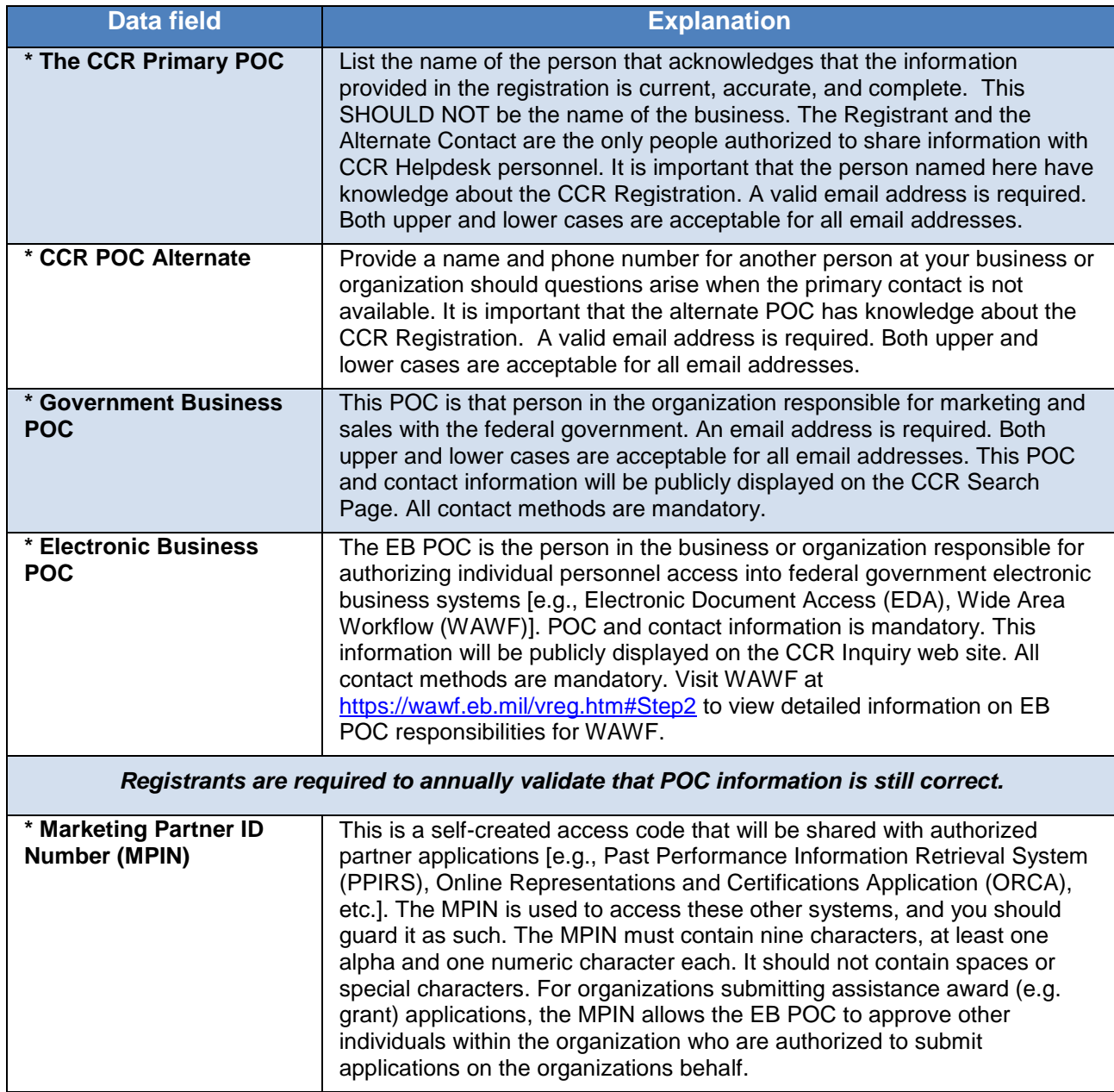

## <span id="page-19-0"></span>**Executive Compensation**

#### *Note: Executive Compensation data is not collected at this time - pending final FAR implementation, estimated March 2010.*

\* Items are mandatory

These questions are to support the Recovery Act reporting requirements for Federal Acquisition Requirement (FAR) 4.15. Also refer to Public Law 110-252 dated June 30, 2008, Chapter 2, Section 6202.

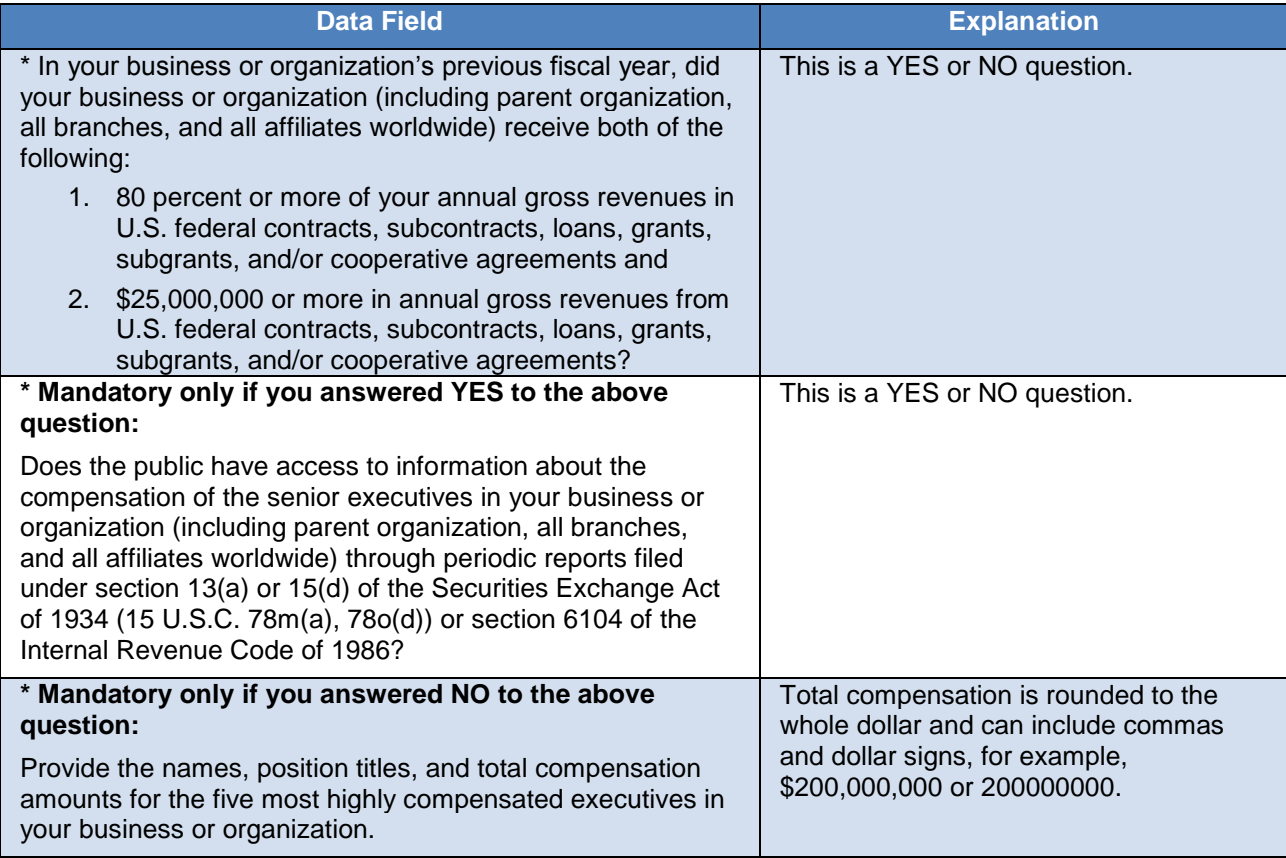

## <span id="page-19-1"></span>**Proceeding**

## *Note: Proceedings data is not collected at this time - pending final FAR implementation, estimated March 2010.*

The National Defense Authorization Act Section 872 along with FAR case 2008-027 require the collection of proceedings data about potential contractors and grantees.

\* Items are mandatory

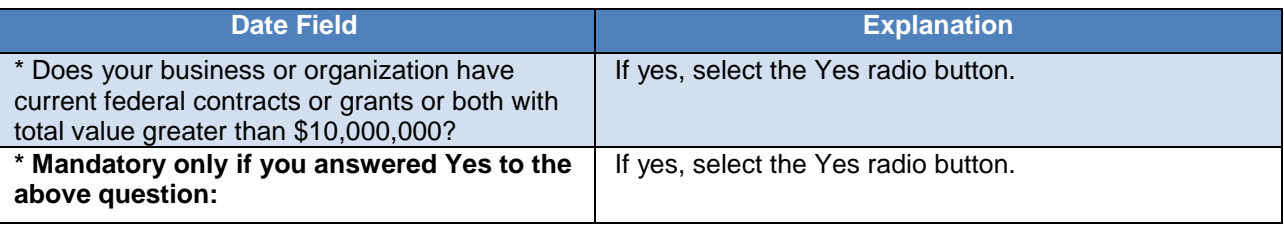

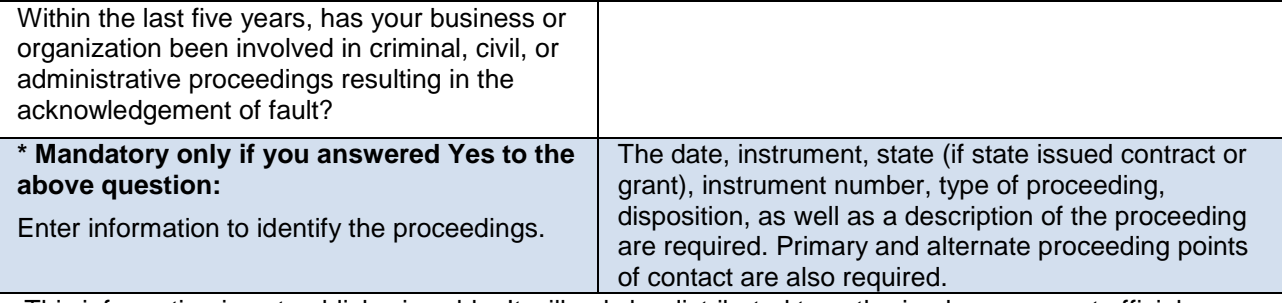

This information is not publicly viewable. It will only be distributed to authorized government officials.

## <span id="page-20-0"></span>**Optional Contacts**

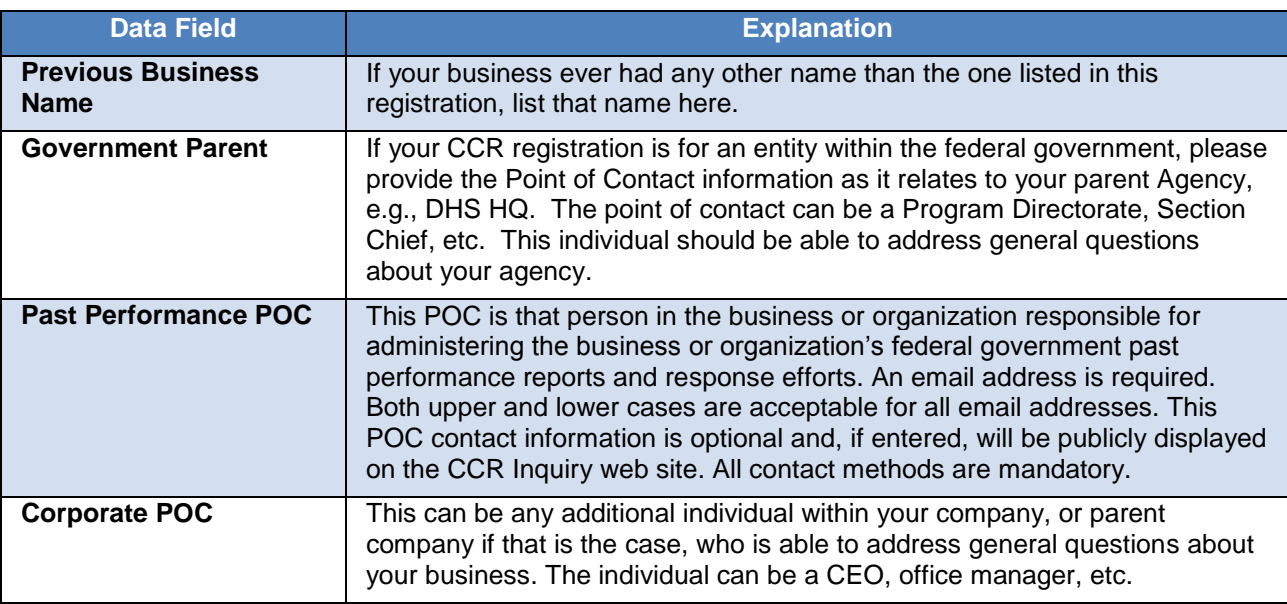

## <span id="page-20-1"></span>**Electronic Data Interchange (EDI)**

This is an optional section for those doing business through EDI. If you have questions about doing business through EDI, please contact your local [Procurement Technical Assistance Center \(PTAC\)](http://www.dla.mil/db/procurem.htm) [\(http://www.dla.mil/db/procurem.htm\)](http://www.dla.mil/db/procurem.htm).

**EDI Contact Information:** If you are registering as an EDI-capable business or organization, please provide an EDI POC here.

## <span id="page-20-2"></span>**Disaster Response Contractor (DRC) Data Elements**

This optional section is for those contractors wishing to do business with the federal government, such as the Federal Emergency Management Agency (FEMA), in the event of a natural disaster. When national emergencies or natural disasters such as floods and hurricanes occur, supplies and services need to be procured and rushed to the affected area quickly. To expedite this process, the government needs to establish and maintain a registry of contractors who are willing to provide debris removal, distribution of

supplies, reconstruction, and other disaster or emergency relief activities. Collecting this information in CCR provides a means for potential local contractors to identify themselves to the federal agencies during a time of a disaster.

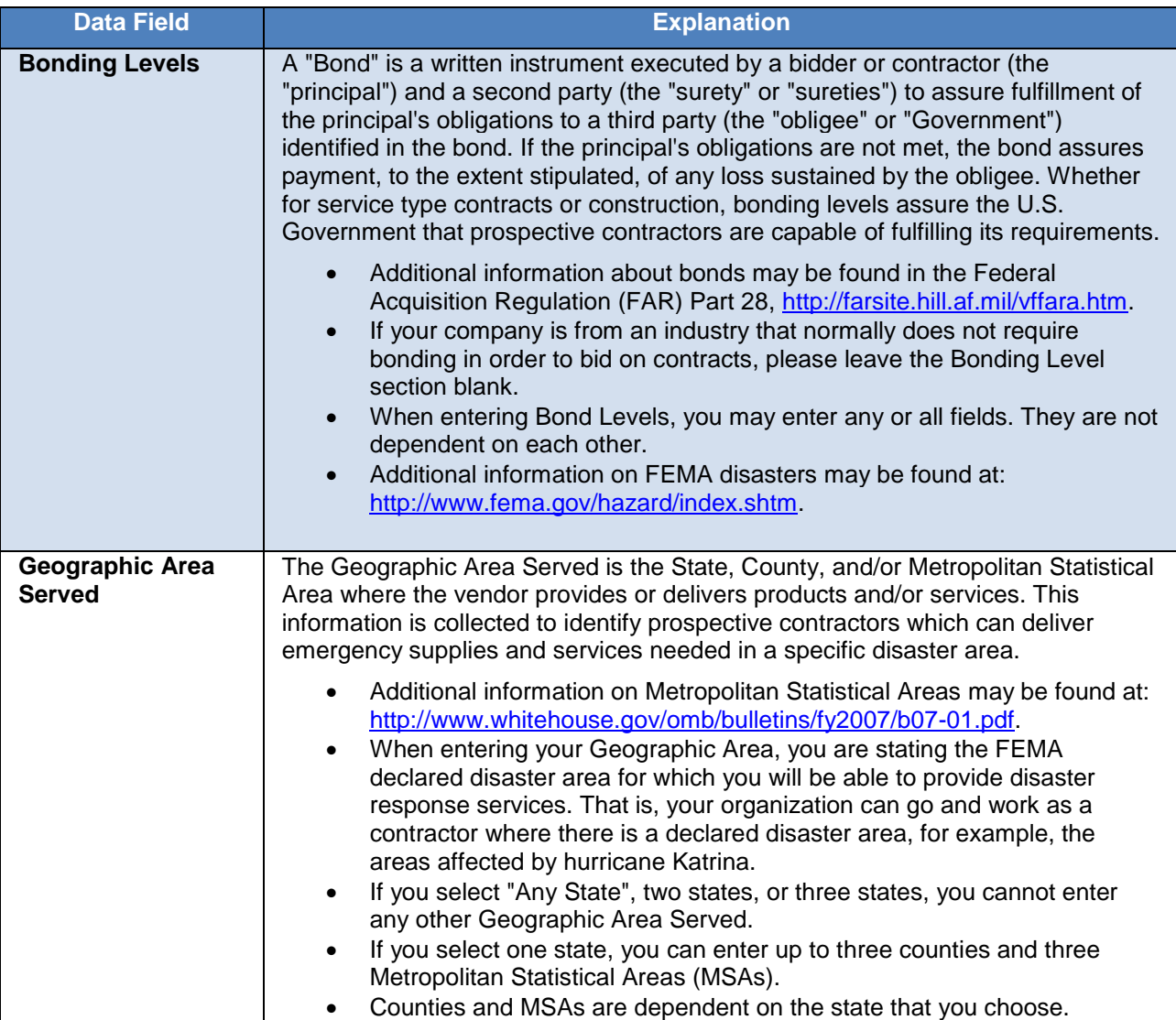

## <span id="page-21-0"></span>**Online Representations and Certifications (ORCA)**

To submit offers on solicitations, you must register in ORCA. Please allow 48 hours after your new CCR record to become active and then visit the **ORCA Application** at [https://orca.bpn.gov](https://orca.bpn.gov/) to enter the information electronically. If you have changed items in CCR that may affect your ORCA record, please allow 48 hours for your changes in CCR to become effective and then visit ORCA to complete this update.

# <span id="page-22-0"></span>**Appendix A – CCR Welcome Email**

Subject: Central Contractor Registration (CCR) Welcome to CCR

Dear CCR Registrant:

Congratulations! Your registration in the Central Contractor Registration (CCR) system has been accepted.

To view the status of your registration or to obtain your CAGE Code, go to https://www.bpn.gov/ccr/ at any time and select "CCR Search". Simply type in your DUNS number, select "List all vendors", and then click "Search" to view your Trading Partner Profile (TPP).

Or

You may also view your registration status or obtain your CAGE Code by going into your user account page and reviewing "CAGE" and "Status". Note: If you have chosen to opt out from displaying your company information on the CCR Public Search page, you will have to use this option to review your status.

Please note that you are responsible for the maintenance and accuracy of your registration, and it must be renewed at least annually.

If you have questions, please contact CCR at http://www.bpn.gov/ccr/Help.aspx or by telephone at 866- 606-8220. Dial 334-206-7828 for international calls. For DSN, dial 809-463-3376, wait for a dial tone, and then dial 866-606-8220.

Please add our "from" email address, ccremail@bpn.gov to your address book and safe lists to ensure that your CCR email is not blocked by a filter.

Thank you, The CCR Group www.ccr.gv

CC-EWE

# <span id="page-23-0"></span>**Appendix B – CCR User Welcome Email**

CC-UWE, User Welcome (to be sent to all users when successfully creating user account)

CCR Notice of User Welcome <NAME>

This email was sent by an automated administrator. Please do not reply to this message.

Your CCR User ID is: <usrid>

You successfully created your User ID and password for Central Contractor Registration. This is only a confirmation of your User ID. If you are a first time registrant we will send you a confirmation of your registration once it is done processing.

If you have questions, please contact CCR at http://www.bpn.gov/ccr/Help.aspx or by telephone at 866- 606-8220. Dial 334-206-7828 for international calls. For DSN, dial 809-463-3376, wait for a dial tone, and then dial 866-606-8220.

Thank you, The CCR Group www.bpn.gov/ccr

CC-UWE

# <span id="page-24-0"></span>**Appendix C – User ID Request**

Subject: CCR User ID Request

Dear <FNAME>,

The User ID is <UNAME>

If you have questions, please contact CCR at http://www.bpn.gov/ccr/Help.aspx or by telephone at 866- 606-8220. Dial 334-206-7828 for international calls. For DSN, dial 809-463-3376, wait for a dial tone, and then dial 866-606-8220. Thank you, The CCR Group www.ccr.gov

CC-UNR

## <span id="page-25-0"></span>**Appendix D – Reset User ID**

Subject: CCR Reset User /<DUNS>

Dear CCR Maintenance User:

Your user profile has been reset in the Central Contractor Registration (CCR). Please click on the link below to re-establish your user profile.

https://www.bpn.gov/ccrauth/invite.aspx?invite=<TXTBLK2>

You may also copy and paste the link into your browser address line to go to CCR to recreate your profile.

If you have questions, please contact CCR at http://www.bpn.gov/ccr/Help.aspx or by telephone at 866- 606-8220. Dial 334-206-7828 for international calls. For DSN, dial 809-463-3376, wait for a dial tone, and then dial 866-606-8220.

Thank you, The CCR Group

DUNS <DUNS>

CC-RST

# <span id="page-26-0"></span>**Appendix E – CCR Renewal Email (30 Days to Expiration)**

Subject: Central Contractor Registration (CCR) 30-Day Expiration Warning

This email was sent by an automated administrator. Please do not reply to this message.

Dear CCR Registrant:

Renewal Notification for DUNS Number: <DUNS>

Your registration in Central Contractor Registration (CCR) is due to expire on <DATE>.

To maintain active status in CCR and to ensure continued payments on existing contracts, you must renew your registration. The maintenance and renewal of your registration is your responsibility. Please complete the renewal process as soon as possible.

Requirements to convert your TPIN to a user account accessed by a user ID and password were implemented on December 21, 2008. If you have not yet converted your DUNS Number and TPIN to a user ID and password, please contact our CCR Assistance Center to gain access. They can be reached by telephone at 866-606-8220. Dial 334-206-7828 for international calls. For DSN, dial 809-463-3376, wait for a dial tone and then dial 866-606-8220. You can also go to our website at https://www.bpn.gov/ccr/contactccr.aspx.

If a user ID and password have been created and the CCR Administrator does not know them, please go to https://www.bpn.gov/CCRAuth/Login.aspx?ReturnUrl=%2fccrauth%2fprofile%2fdefault.aspx to request them.

If you have further questions about updating your registration, please read the User Account Guide at https://www.bpn.gov/ccr/doc/UserAccount.pdf. You may also use our FAQs to learn more about this process at https://www.bpn.gov/ccr/FAQ.aspx#accounts.

Thank you, The CCR Group wwf.bpn.gov/ccr

New-E30

# <span id="page-27-0"></span>**Appendix F – Expired Email**

Subject: Central Contractor Registration (CCR) Expiration Notice

Dear CCR Registrant:

Your registration in the Central Contractor Registration (CCR) System has expired on <DATE>.

To ensure continued payments on existing contracts, you must renew your registration. The maintenance and renewal of your registration is your responsibility. Please complete the renewal process as soon as possible.

Requirements to convert your TPIN to a user account accessed by a user ID and password were implemented on December 21, 2008. If you have not yet converted your DUNS Number and TPIN to a user ID and password, please contact our CCR Assistance Center to gain access. They can be reached by telephone at 866-606-8220. Dial 334-206-7828 for international calls. For DSN, dial 809-463-3376, wait for a dial tone and then dial 866-606-8220. You can also go to our website at https://www.bpn.gov/ccr/contactccr.aspx.

If a user ID and password have been created and the CCR Administrator does not know them, please go to https://www.bpn.gov/CCRAuth/Login.aspx?ReturnUrl=%2fccrauth%2fprofile%2fdefault.aspx to request them.

If you have further questions about updating your registration, please read the User Account Guide at https://www.bpn.gov/ccr/doc/UserAccount.pdf. You may also use our FAQs to learn more about this process at https://www.bpn.gov/ccr/FAQ.aspx#accounts.

Thank you, The CCR Group www.ccr.gov

CC-EXP

## <span id="page-28-0"></span>**Appendix G – Maintenance User Reset Email**

Subject: Central Contractor Registration (CCR) Maintenance User profile Reset

Dear CCR Maintenance User:

Your user profile has been reset in the Central Contractor Registration (CCR). Please click on the link below to re-establish your user profile.

https://www.bpn.gov/ccrauth/invite.aspx?invite=<TXTBLK2>

You may also copy and paste the link into your browser address line to go to CCR to recreate your profile.

If you have questions, please contact CCR at http://www.bpn.gov/ccr/Help.aspx or by telephone at 866- 606-8220. Dial 334-206-7828 for international calls. For DSN, dial 809-463-3376, wait for a dial tone, and then dial 866-606-8220.

Thank you, The CCR Group

## <span id="page-29-0"></span>**Appendix H – New User Account, New Registration**

This email was sent by an automated administrator. Please do not reply to this message.

Dear CCR User:

Congratulations, you have successfully created a CCR user account, and you are the administrator of this registration. If you do not wish to add additional users to this registration, no further action is required. However, you can now invite an additional administrator as well as maintenance users.

Administrators can update any of the data within the registration. The CCR Primary or Alternate POC in the CCR registration would be an appropriate person to invite as an administrator. Maintenance users can update all data within the CCR Registration except the CCR Primary and Alternate POCs.

To invite an administrator or maintenance user:

- 1. Go to www.bpn.gov/ccr and locate the Existing CCR Users Log In.
- 2. Enter your user ID and password and click on "Log In".
- 3. On your Manage Registrations page within the CCR registrations linked to your account section and under Manage Users, click on "Users".
- 4. In the Add User area, read the instructions and then select the appropriate Access Level within the drop-down box.
- 5. Enter the valid email address of the invited user.
- 6. Confirm the email address and then click on "Add User".
- 7. The invited user is sent an email with instructions for completing the process.

If you have questions, please contact CCR at http://www.bpn.gov/ccr/Help.aspx or by telephone at 866- 606-8220. Dial 334-206-7828 for international calls. For DSN, dial 809-463-3376, wait for a dial tone, and then dial 866-606-8220.

Thank you, The CCR Group

CC-UMN

## <span id="page-30-0"></span>**Appendix I – New User Account, Update**

This email was sent by an automated administrator. Please do not reply to this message.

Dear CCR User:

Congratulations, you have successfully created a CCR User Account, and you are the administrator of this registration. Your user ID and password login has replaced the Trading Partner Identification Number (TPIN). Your TPIN is no longer valid. If you do not wish to add additional users to this registration, no further action is required. However, you can now invite an additional administrator as well as maintenance users.

Administrators can update any of the data within the registration. The CCR Primary or Alternate POC in the CCR registration would be an appropriate person to invite as an administrator. Maintenance users can update all data within the CCR Registration except the CCR Primary and Alternate POCs.

To invite an administrator or maintenance user:

- 1. Go to www.bpn.gov/ccr and locate the Existing CCR Users Log In.
- 2. Enter your user ID and password and click on "Log In".
- 3. On your Manage Registrations page within the CCR registrations linked to your account section, under Manage Users, click on "Users".
- 4. In the Add User area, read the instructions and then select the appropriate Access Level within the drop-down box.
- 5. Enter the valid email address of invited user.
- 6. Confirm the email address and then click on "Add User".
- 7. The invited user is sent an email with instructions for completing the process.

If you have questions, please contact CCR at http://www.bpn.gov/ccr/Help.aspx or by telephone at 866- 606-8220. Dial 334-206-7828 for international calls. For DSN, dial 809-463-3376, wait for a dial tone, and then dial 866-606-8220.

Thank you, The CCR Group

CC-UMM

# <span id="page-31-0"></span>**Appendix J – POC Notification**

This email was sent by an automated administrator. Please do not reply to this message.

Dear CCR User,

<NAME> has created a CCR user account (user ID and password) for your CCR registration and has been designated as an administrator for your CCR registration. This administrator has full access privileges to all the fields in your CCR registration. The user ID and password have replaced the Trading Partner Identification Number (TPIN). You can no longer access your CCR registration with the TPIN.

In order for you to create your user account and access your registration, you must receive an email invitation from the administrator. The email will contain a link with instructions to complete the process. Please contact the administrator listed above at <NAME email address> if you would like an invitation.

If you feel that <NAME> should not have created a CCR user account and have access to your CCR registration, please contact the Federal Service Desk at 866-606-8220 or 334-206-7828. For DSN, dial 809-463-3376, wait for a dial tone, and then dial 866-606-8220.

Thank you, The CCR Group [www.ccr.gov](file:///C:/Users/hgr0154/AppData/hgr0257/Local%20Settings/Temporary%20Internet%20Files/OLKE8/www.ccr.gov)

CC-TVC